## Are you registered on our school Parent Portal?

## Web browser

To register for our parent portal via a web browser (can also be done via phone apps)

1. Visit <u>https://web1.thentrance-h.schools.nsw.edu.au/portal2/#!/register</u>

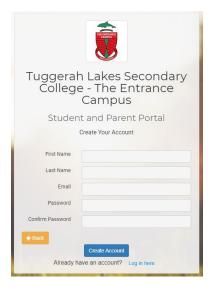

- 2. Register with your personal contact details and create a password.
- 3. Once completed you can log in here: <u>https://web1.thentrance-h.schools.nsw.edu.au/portal2/#!/login</u>

| Tuggerah Lakes Secondary<br>College - The Entrance<br>Campus |
|--------------------------------------------------------------|
| Student and Parent Portal                                    |
| Log In                                                       |
|                                                              |
| Email or Username                                            |
|                                                              |
| Password                                                     |
|                                                              |
| Remember username                                            |
| Forgot password?                                             |
| Log In                                                       |
| Don't have an account yet? Register here                     |
| I can't log in                                               |

4. From the letter provided enter the student / family key

Family/Student access key:

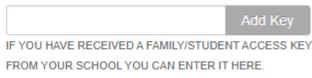

5. Click on the picture of your child to access information specific to them. You can have multiple children enrolled.

## Sentral Phone App

The phone app provides access to the same information as the web portal. You only need to register once on either the App or the web portal. You then use the same registration details on each.

Google Play

- 1. Install the app on your device via the App store or Google play
- 2. Search for the school

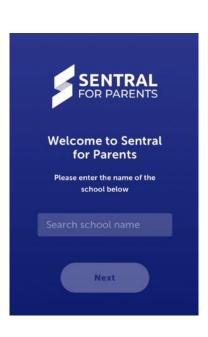

3. Login if you have previously registered or register if it's your first time.

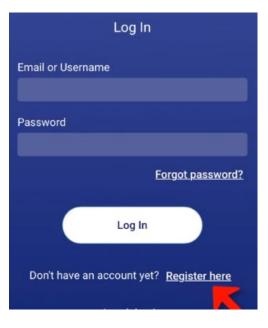

For further help, watch the following instructional video <u>https://vimeo.com/431752138</u>

If you have any issues with your family or student codes please contact the school on 43322944.